## Dockerfile & docker CLI Cheat Sheet

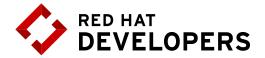

## **Table of Contents**

| Introduction                   | 1 |
|--------------------------------|---|
| 1. docker CLI Engine           | 2 |
| 1.1 Container Related Commands | 2 |
| 1.2 Image Related Commands     | 4 |
| 1.3 Network Related Commands   | 5 |
| 1.4 Registry Related Commands  | 6 |
| 1.5 Volume Related Commands    | 6 |
| 1.6 All Related Commands       | 6 |
| 2. Dockerfile                  | 6 |
| About the Authors              | 8 |

# Introduction

Containers allow the packaging of your application (and everything that you need to run it) in a "container image". Inside a container you can include a base operational system, libraries, files and folders, environment variables, volumes mount-points, and the application binaries.

A "container image" is a template for the execution of a container --- It means that you can have multiple containers running from the same image, all sharing the same behavior, which promotes the scaling and distribution of the application. These images can be stored in a remote registry to ease the distribution.

Once a container is created, the execution is managed by the container runtime. You can interact with the container runtime through the "docker" command. The three primary components of a container architecture (client, runtime, & registry) are diagrammed below:

## **Container Architecture**

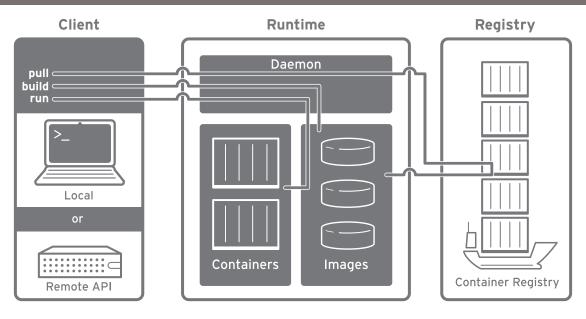

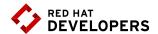

## 1. docker CLI engine

#### 1.1 Container Related Commands

docker [CMD] [OPTS] [CONTAINER]

### Examples

All examples shown work in Red Hat Enterprise Linux

1. Run a container in interactive mode

```
$ docker run -it rhel7/rhel bash [root@.../]#cat /etc/redhat-release #Run a bash shell inside an image and check the release inside a container
```

2. Run a container in detached mode:

```
$ docker run --name mywildfly -d -p 8080:8080 jboss/wildfly
```

3. Run a detached container in a previously created container network:

```
$ docker network create mynetwork
$ docker run --name mywildfly-net -d --net mynetwork
-p 8080:8080 jboss/wildfly
```

4. Run a detached container mounting a local folder inside the container:

```
$ docker run --name mywildfly-volume -d \
    -v myfolder/:/opt/jboss/wildfly/standalone/deployments/ \
    -p 8080:8080 jboss/wildflyjboss/wildfly
```

5. Follow the logs of a specific container:

```
$ docker logs -f mywildfly
$ docker logs -f [container-name|container-id]
```

6. List containers:

\$ docker ps

# List only active containers

\$ docker ps -a

# List all containers

7. Stop a container:

\$ docker stop [container-name|container-id]

# Stop a container

\$ docker stop -t1

# Stop a container (timeout = 1 second)

8. Remove a container:

\$ docker rm [container-name|container-id]

# Remove a stopped container

\$ docker rm -f [container-name|container-id]

# Force stop and remove

\$ docker rm -f \$(docker ps-aq)

# Remove all containers

\$ docker rm \$(docker ps -q -f "status=exited")

# Remove all stopped containers

9. Execute a new process in an existing container:

\$ docker exec -it mywildfly bash

# Execute and access bash inside a WildFly container

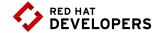

| Command | Description Developers                                                                   |
|---------|------------------------------------------------------------------------------------------|
| daemon  | Run the persistent process that manages containers                                       |
| attach  | Attach to a running container to view its ongoing output or to control it interactively  |
| commit  | Create a new image from a container's changes                                            |
| ср      | Copy files/folders between a container and the local filesystem                          |
| create  | Create a new container                                                                   |
| diff    | Inspect changes on a container's filesystem                                              |
| exec    | Run a command in a running container                                                     |
| export  | Export the contents of a container's filesystem as a tar archive                         |
| kill    | Kill a running container using SIGKILL or a specified signal                             |
| logs    | Fetch the logs of a container                                                            |
| pause   | Pause all processes within a container                                                   |
| port    | List port mappings, or look up the public-facing port that is NATed to the PRIVATE_PORT  |
| ps      | List containers                                                                          |
| rename  | Rename a container                                                                       |
| restart | Restart a container                                                                      |
| rm      | Remove one or more containers                                                            |
| run     | Run a command in a new container                                                         |
| start   | Start one or more containers                                                             |
| stats   | Display one or more containers' resource usage statistics                                |
| stop    | Stop a container by sending SIGTERM then SIGKILL after a grace period                    |
| top     | Display the running processes of a container                                             |
|         |                                                                                          |
| unpause | Unpause all processes within a container                                                 |
| unpause | Unpause all processes within a container  Update configuration of one or more containers |

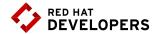

### 1.2 Image Related Commands

docker [CMD] [OPTS] [IMAGE]

#### Examples

All examples shown work in Red Hat Enterprise Linux

- 1. Build an image using a Dockerfile:
- \$ docker build -t [username/]<image-name>[:tag]<dockerfile-path>
  #Build an image
- \$ docker build -t myimage:latest .

#Build an image called myimage using the Dockerfile in the same folder where the command was executed

- 2. Check the history of an image:
- \$ docker history jboss/wildfly

# Check the history of the jboss/wildfly image

\$ docker history [username/]<image-name>[:tag]

# Check the history of an image

- 3: List the images:
- \$ docker images
- 4: Remove an image from the local registry:
- \$ docker rmi [username/]<image-name>[:tag]
- 5. Tag an image:
- \$ docker tag jboss/wildfly myimage:v1

# Creates an image called "myimage" with the tag "v1" for the image jboss/wildfly:latest

\$ docker tag <image-name> <new-image-name>

# Creates a new image with the latest tag

\$ docker tag <image-name>[:tag][username/]<new-image-name.[:new-tag]</pre>

# Creates a new image specifying the "new tag" from an existing image and tag

- 6. Exporting and importing an image to an external file:
- \$ docker save -o <filename>.tar

# Export the image to an external file

\$ docker load -i <filename>.tar

# Import an image from an external file

- 7 Push an image to a registry:
- \$ docker push [registry/][username/]<image-name>[:tag]

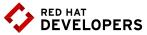

| Command | Description                                                              | DEVELOT ENG       |
|---------|--------------------------------------------------------------------------|-------------------|
| build   | Build images from a Dockerfile                                           |                   |
| history | Show the history of an image                                             |                   |
| images  | List images                                                              |                   |
| import  | Create an empty filesystem image and import th tarball into it           | e contents of the |
| info    | Display system-wide information                                          |                   |
| inspect | Return low-level information on a container or in                        | nage              |
| load    | Load an image from a tar archive or STDIN                                |                   |
| pull    | Pull an image or a repository from the registry                          |                   |
| push    | Push an image or a repository to the registry                            |                   |
| rmi     | Remove one or more images                                                |                   |
| save    | Save one or more images to a tar archive (streamed to STDOUT by default) |                   |
| search  | Search one or more configured container registr                          | ies for images    |
| tag     | Tag an image into a repository                                           |                   |

## 1.3 Network related commands

docker network [CMD] [OPTS]

| Command    | Description                                   |
|------------|-----------------------------------------------|
| connect    | Connects a container to a network             |
| create     | Creates a new network with the specified name |
| disconnect | Disconnects a container from a network        |
| inspect    | Displays detailed information on a network    |
| ls         | Lists all the networks created by the user    |
| rm         | Deletes one or more networks                  |

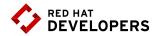

#### 1.4 Network related commands

Default is https://index.docker.io/v1/

| Command | Description                                                                              |
|---------|------------------------------------------------------------------------------------------|
| login   | Log in to a container registry server. If no server is specified then default is used    |
| logout  | Log out from a container registry server. If no server is specified then default is used |

#### 1.5 Volume related commands

docker volume [CMD] [OPTS]

| Command | Description                              |
|---------|------------------------------------------|
| create  | Create a volume                          |
| inspect | Return low-level information on a volume |
| ls      | Lists volumes                            |
| rm      | Remove a volume                          |

### 1.6 Related commands

| Command | Description                          |
|---------|--------------------------------------|
| events  | Get real time events from the server |
| inspect | Show version information             |

### 2. Dockerfile

The Dockerfile provides the instructions to build a container image through the `docker build -t [username/]<image-name>[:tag] <dockerfile-path>` command. It starts from a previous existing Base image (through the FROM clause) followed by any other needed Dockerfile instructions.

This process is very similar to a compilation of a source code into a binary output, but in this case the output of the Dockerfile will be a container image.

#### **Example Dockerfile**

This example creates a custom WildFly container with a custom administrative user. It also exposes the administrative port 9990 and binds the administrative interface publicly through the parameter 'bmanagement'.

```
# Use the existing WildFly image
$ FROM jboss/wildfly

#Add an administrative user
$ RUN /opt/jboss/wildfly/bin/add-user.sh admin Admin#70365 --silent

#Expose the administrative port
$ EXPOSE 8080 9990

#Bind the WildFly management to all IP addresses
$ CMD [ "/opt/jboss/wildfly/bin/standalong.sh", "-b", "0.0.0.0",
    "-bmanagement", "0.0.0.0"]
```

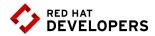

### Using the example Dockerfile

```
# Build the WildFly image
$ docker build -t mywildfly .

#Run a WildFly server
$ docker run -it -p 8080:8080 -p 9990:9990 mywildfly

#Access the WildFly administrative console and log in with the credentails
admin/Admin#70635
open http://<docker-daemon-ip>:9990 in a browser
```

## Dockerfile instruction arguments

| Command                           | Description                                                                                                    |
|-----------------------------------|----------------------------------------------------------------------------------------------------|
| FROM                              | Sets the base image for subsequent                                                                                                    |
| MAINTAINER                        | Sets the author field of the generated images                                                                                                    |
| RUN                               | Execute commands in a new layer on top of the current image and commit the results                                                                                                    |
| CMD                               | Allowed only once (if many then last one takes effect)                                                                                                    |
| LABEL                             | Adds metadata to an image                                                                                                    |
| EXPOSE                            | Informs container runtime that the container listens on the speci-<br>fied network ports at runtime                                                                                                    |
| ENV                               | Sets an environment variable                                                                                                    |
| ADD                               | Copy new files, directories, or remote file URLs from into the filesystem of the container                                                                                                    |
|                                   |                                                                                                    |
| COPY                              | Copy new files or directories into the filesystem of the container                                                                                                    |
| COPY ENTRYPOINT                   | Copy new files or directories into the filesystem of the container  Allows you to configure a container that will run as an executable                                                                                                    |
|                                   |                                                                                                    |
| ENTRYPOINT                        | Allows you to configure a container that will run as an executable  Creates a mount point and marks it as holding externally mounted                                                                                                    |
| ENTRYPOINT                        | Allows you to configure a container that will run as an executable  Creates a mount point and marks it as holding externally mounted volumes from native host or other containers                                                                                                    |
| ENTRYPOINT  VOLUME  USER          | Allows you to configure a container that will run as an executable  Creates a mount point and marks it as holding externally mounted volumes from native host or other containers  Sets the username or UID to use when running the image  Sets the working directory for any RUN, CMD, ENTRYPOINT, COPY,                                                                                       |
| ENTRYPOINT  VOLUME  USER  WORKDIR | Allows you to configure a container that will run as an executable  Creates a mount point and marks it as holding externally mounted volumes from native host or other containers  Sets the username or UID to use when running the image  Sets the working directory for any RUN, CMD, ENTRYPOINT, COPY, and ADD commands  Defines a variable that users can pass at build-time to the builder |

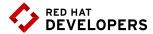

#### Example: Running a web server container

```
# Create a directory (if it doesn't already exist)
$ mkdir -p www/
                                                   # Make a text file to serve later
$ echo "Server is up" > www/index.html
                                                   # Run process in a container as a daemon
$ docker run -d \
  -p 8000:8000 \
                                                   # Map port 8000 in container to 8000 on host
  --name=pythonweb \
                                                   # Name the container "pythonweb"
  -v `pwd`/www:/var/www/html \
                                                   # Map container html to host www directory
                                                   # Set working directory to /var/www/html
  -w /var/www/html \
  rhel7/rhel \
                                                   # Choose the rhel7/rhel directory
  /bin/python \
                                                   # Run the Python command for
  -m SimpleHTTPServer 8000
                                                    a simple web server listening to port 8000
$ curl <container-daemon-ip>:8000
                                                   # Check that the server is working
$ docker ps
                                                   # See that the container is running
$ docker inspect pythonweb | less
                                                   # Inspect the container
                                                   # Open the running container and look inside
$ docker exec -it pythonweb bash
```

### About the authors

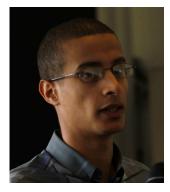

Bachir Chihani, Ph.D. holds an engineering degree from Ecole Superieure d'Informatique (Algeria) as well as a PhD degree in Computer Science from Telecom SudParis (France). Bachir has worked as a data engineer, software engineer, and research engineer for many years. Previously, he worked as a network engineer and got a CCNA Cisco-certification. Bachir has been programming for many years in Scala/Spark, Java EE, Android and Go. He has a keen interest in Open Source technologies particularly in the fields of Automation, Distributed Computing and Software/System Design and he likes sharing his experience through blogging.

Bachir authored many research papers in the field of Context-Awareness and reviewed many papers for International conferences. He also served as a technical reviewer for many books including Spring Boot in Action (Manning, 2016) and Unified Log Processing (Manning, 2016).

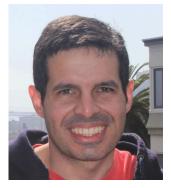

**Rafael Benevides** is a Director of Developer Experience at Red Hat. In his current role he helps developers worldwide to be more effective in software development, and he also promotes tools and practices that help them to be more productive. He worked in several fields including application architecture and design. Besides that, he is a member of Apache DeltaSpike PMC - a Duke's Choice Award winner project. And a speaker in conferences like JUDCon, TDC, JavaOne and Devoxx

Twitter: @rafabene

Linkdeln: https://www.linkedin.com/in/rafaelbenevides www.rafabene.com.